IB M

# IBM® SecureWay® Host Publisher Planning and Installation Guide for Windows NT®, AIX®, and Solaris®

*Version 2*

IB M

# IBM® SecureWay® Host Publisher Planning and Installation Guide for Windows NT®, AIX®, and Solaris®

*Version 2*

**Note**

Before using this information and the product it supports, be sure to read the general information under ["Appendix A. Notices" on page 9.](#page-14-0)

**1st Edition (September 1999)**

**© Copyright International Business Machines Corporation 1999. All rights reserved.**

US Government Users Restricted Rights – Use, duplication or disclosure restricted by GSA ADP Schedule Contract with IBM Corp.

## **Contents**

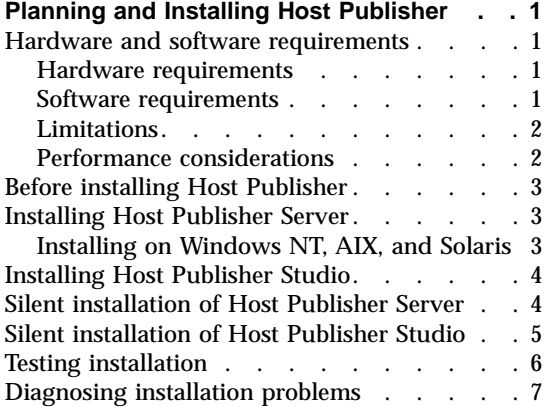

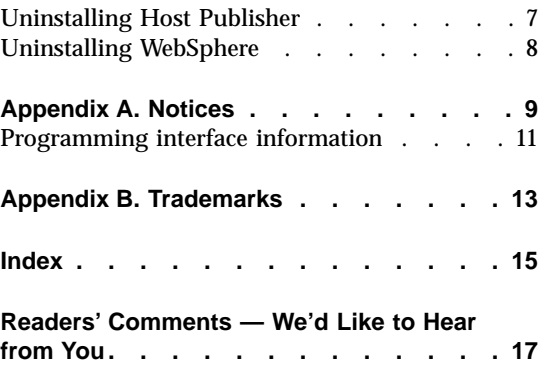

**iv** IBM<sup>®</sup> SecureWay<sup>®</sup> Host Publisher Planning and Installation Guide for Windows NT®, AIX<sup>®</sup>, and Solaris®

### <span id="page-6-0"></span>**Planning and Installing Host Publisher**

As with any software, some planning is necessary to ensure a successful installation. Use this planning information to help you install the Host Publisher components.

#### **Hardware and software requirements**

Host Publisher Studio runs on Windows 95, Windows 98, and Windows NT Version 4. The machine you run the Host Publisher Studio on must have at least a Pentium 166 processor, 128 MB RAM, and 70 MB of free disk space.

Host Publisher Server runs on several platforms. The platforms, and the requirements for each, are listed below.

#### **Hardware requirements**

#### **Host Publisher Server**

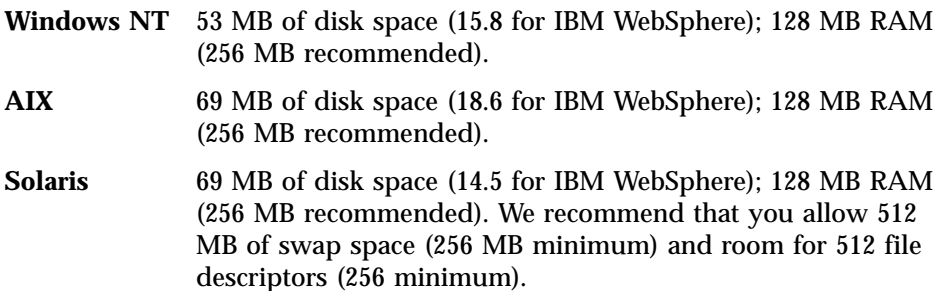

**Host Publisher Studio**

**Windows 95, Windows 98, and Windows NT:** 70 MB of disk space, 128 MB RAM required.

#### **Software requirements**

#### **Host Publisher Server**

**Windows NT** Windows NT Workstation or Server version 4.0, Service Pack 4

Supported Web servers:

- IBM HTTP Server V1.3.3.3 for Windows NT (on Host Publisher Server CD)
- Apache Server 1.3.2 for Windows NT
- Domino V5.0 for Windows NT

<span id="page-7-0"></span>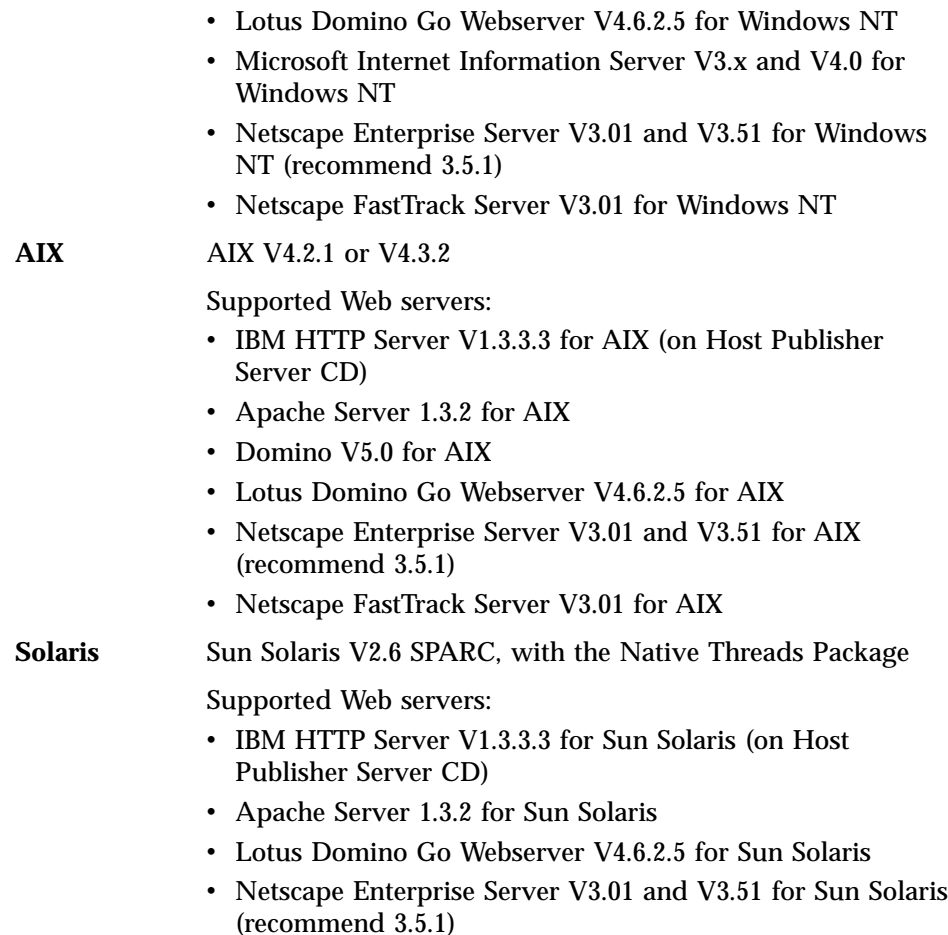

• Netscape FastTrack Server V3.01 for Sun Solaris

#### **Limitations**

Host Publisher Version 2.0 uses IBM WebSphere V2 and IBM SecureWay Host On-Demand V4.0. Refer to documentation on those products to understand any limitation considerations they might have.

#### **Performance considerations**

Host Publisher Version 2.0 is a Java product. Performance is a function of the speed of the network, the processing power of the workstation or server, as well as the level of the Java Development Kit (JDK) being used. Host Publisher Version 2.0 ships its own version of the JDK for its use and will periodically update it to newer levels after performing sufficient compatibility and performance tests. If you want to use a newer level of the JDK, we recommend that you first consult IBM Service.

#### <span id="page-8-0"></span>**Before installing Host Publisher**

Before you begin installing Host Publisher, you must know:

- The directory path into which you will install Host Publisher
- v The *alias* you want to use (for Host Publisher Server only) The alias is a string that appears in every URL request. It allows the organization of Host Publisher document parts under one directory.
- The number of page requests per minute for which you are authorized

#### **Installing Host Publisher Server**

Installation of the Host Publisher Server includes the following:

- WebSphere (if not currently installed)
- Java Development Kit (JDK) (if not currently installed)
	- **Note:** WebSphere, if installed with Host Publisher, points to this JDK. If WebSphere is already installed on your system, the level of JDK for WebSphere is not upgraded. This could cause runtime problems. See the chapter on troubleshooting in the *IBM SecureWay Host Publisher User's Guide* for more information. To see what level of the JDK we require, change to the *yourinstalldir*/common/jdk/bin directory and run the command: **./java -version**. This represents the minimum required level of the JDK.
- Host Publisher 2.0 Server code
- v Host Publisher Server Administration files
- A server configuration file (server.properties), that contains the purchased number of licenses

Publishing of applications is handled by the Host Publisher Studio; however, some database and host access samples have been provided for your use. Refer to http://www.ibm.com/Support for the latest information about the samples.

During installation, these files are modified:

- v WebSphere's **bootstrap.properties** file, to allow it to access Java code installed with Host Publisher 2.0
- v WebSphere's **servlets.properties** file, to define the Host Publisher Server Administration servlet, and to make Integration Objects that are published later accessible to WebSphere
- Web server configuration files, to configure the Host Publisher Server alias

#### **Installing on Windows NT, AIX, and Solaris**

To install Host Publisher on Windows NT, AIX, and Solaris:

1. Stop your Web server and, if appropriate, WebSphere.

- <span id="page-9-0"></span>2. Insert the CD.
	- a. **Windows NT**: Wait for the Start window. If the autorun screen does not appear, run the installation program from the CD root directory (setupwin.exe).
	- b. **AIX and Solaris**: Run the installation program from the CD root directory (setupaix.sh or setupsun.sh).
- 3. Click **Install Products**.
- 4. Proceed through the windows, making appropriate choices where necessary.
- 5. To read the latest product information, check the box for the README file.
- 6. Click Finish when the final window appears.

On Windows NT, reboot after you complete installation.

#### **Installing Host Publisher Studio**

- 1. Double-click setup.exe in the CD root directory.
- 2. Proceed through the installation windows.
- 3. Click Finish when the final window appears.

#### **Silent installation of Host Publisher Server**

To perform a silent installation of Host Publisher Server, you must first create a response file that contains the information required on the installation panels. This file is usually called install.script; a default install.script file is provided for you in the \Instmgr\*your\_platform* directory, where *your\_platform* is either **win**, **aix**, or **sun**.

To record your own response file, go to the \Instmgr directory on the CD, and run the appropriate installation sequence for your platform with the following parameters:

```
instwin.bat -r responsefile_path
instaix.sh -r responsefile_path
instsun.sh -r responsefile_path
```
where *responsefile\_path* is the path where you want the response file to reside.

```
For example:
instwin.bat -r c:\WINNT\install.script
or
instaix.sh -r ./aix/install.script
```
<span id="page-10-0"></span>To play back the response file, go to the \Instmgr directory on the CD and run the following command for your platform:

```
instwin.bat -p responsefile_path
```

```
or
instaix.sh -p ./aix/install.script
```
### **Silent installation of Host Publisher Studio**

Silent installation of Host Publisher Studio is similar to silent installation for the server.

First you must create a response file that contains the information required on the installation panels. To do this, at a command prompt, type:

```
setup.exe -r -flresponsefile_path -f2logfile_path
```
where *responsefile\_path* and *logfile\_path* are the paths where you want the response file and log file to reside.

The -f2 parameter is optional. For example: setup.exe -r -f1c:\WINNT]setup.iss

or

setup.exe -r -f1c:\HostPublisher\setup.iss -f2c:\HostPublisher\setup.log

This creates a response file with a typical .iss extension in the specified directory.

To run a silent installation using the response file, at the command prompt, type:

```
setup.exe -s -flresponsefile_path -f2logfile_path
```
The -f2 parameter is optional. For example: setup.exe -s -f1c:\WINNT]setup.iss

or

setup.exe -s -f1c:\HostPublisher\setup.iss -f2c:\HostPublisher\setup.log

The setup.log file provides installation details. If the silent installation is successful, the ResultCode is 0. If the silent installation fails, the ResultCode is often -12. This indicates that the information in the response file does not exactly correspond to the panels presented during the silent installation. It is important for the response file information to match the installation panels, so make sure you create the response file and run the silent installation in the same environment.

#### <span id="page-11-0"></span>**Testing installation**

After you complete installation of Host Publisher 2.0, start the Web server and WebSphere, then access a simple HTML page. In this way, you can ensure that the Host Publisher alias is working. In the following examples, the configured alias is HostPublisher.

1. Copy the following HTML code to a file named test.html.

```
<!doctype html public "html2.0">
<html><body>
<h1 align="center">My home page</h1>
</body>
</html>
```
- 2. Place test.html in the %hpinstall\_dir%\Server\production\documents directory path.
- 3. Load **http://myhost/HostPublisher/test.html** in your browser.

Next, access a simple JSP page to make sure all the basic WebSphere settings are correct.

1. Copy the following HTML code to a file named test.jsp.

```
<html>
<head>
<title>JSP Test</title>
</head>
<body>
<h2>Hello world</h2>
<h4>I'm at <%=request.getRequestURI() %></h4>
</body>
</html>
```
- 2. Place test.jsp in the %hpinstall\_dir%\Server\production\documents directory path.
- 3. Load **http://myhost/HostPublisher/test.jsp** in your browser.
- 4. Start WebSphere administration.
	- a. Ensure that the Host Publisher Server Administration servlet is defined and started.
	- b. Ensure that the servlet initialization parameters appear in the WebSphere Application Server administration. These parameters are:
		- install dir
		- $\cdot$  log dir
		- server\_dir
- 5. Test the sample applications. Refer to http://www.ibm.com/Support for information on downloadable test applications.

#### <span id="page-12-0"></span>**Diagnosing installation problems**

Several log files are created during Server installation. These files are located in the directory indicated by the TEMP environment variable; the default is c:\TEMP on Windows NT and /tmp on AIX and Solaris. The files are:

#### **HostPubTrace.log**

This file contains the trace data on installation progress. This file contains information primarily about the interface and the install engine. Generally, this is the most important log file, since it provides detail about what the program was doing when it failed.

#### **setupHpserver.log (Windows NT)**

This is the log file from the Host Publisher Server installation. Errors that occurred during the Host Publisher Server silent installation will result in a non-zero ResultCode in this file.

#### **InstMgr.log (AIX)**

This file contains the output from the Host Publisher Server installation command: **installp**.

#### **/var/tmp/WebSphere.instl**

This file contains the output from the native installation of WebSphere.

#### **Uninstalling Host Publisher**

To uninstall Host Publisher Studio:

- 1. From the Control Panel, click Add/Remove Programs.
- 2. Select IBM Host Publisher Studio.
- 3. Click Add/Remove.

To uninstall Host Publisher Server:

#### **On Windows NT:**

- 1. From the Control Panel, click Add/Remove Programs.
- 2. Select IBM Host Publisher Server.
- 3. Click Add/Remove.

#### **On AIX** do one of the following:

v On the command line, type: **installp -ug HostPublisher.rte**

or

v Through SMIT, remove the filesets named HostPublisher.

**Note:** If WebSphere and Host Publisher Server were installed at the same time, WebSphere will be configured to use the JDK shipped with Host Publisher Server. Do not uninstall Host Publisher's JDK unless you are sure it is not being used by WebSphere.

#### <span id="page-13-0"></span>**On Solaris:**

v On the command line, type: **pkgrm IBMhpsvr IBMhp[three-digit letter code]**

For example, to remove an English package, type **pkgrm IBMhpsvr IBMhpenu**. If you do not know your language code, type **pkginfo l grep IBMhp** to get the names of your packages.

Host Publisher Studio and Host Publisher Server, when installed in the same directory on Windows NT, share files located in the *yourinstalldir*\Common directory. The operating system marks these files as shared, so they are not removed if either product remains on the system. When all Host Publisher components are removed from the system, you are asked to remove the shared files.

#### **Uninstalling WebSphere**

WebSphere Application Server is *not* removed during uninstallation of Host Publisher. If no other programs are using WebSphere, you can remove the product as follows:

#### **For Windows NT:**

- 1. From the Control Panel, click Add/Remove Programs.
- 2. Select IBM WebSphere Application Server.
- 3. Click Add/Remove.

#### **On AIX** do one of the following:

v On the command line, type: **installp -ug IBMWebAS**

or

• Through SMIT, remove the filesets named IBMWebAS.

#### **On Solaris:**

v On the command line, type: **pkgrm IBMWebAS**

### <span id="page-14-0"></span>**Appendix A. Notices**

This information was developed for products and services offered in the U.S.A. IBM may not offer the products, services, or features discussed in this document in other countries. Consult your local IBM representative for information on the products and services currently available in your area. Any reference to an IBM product, program, or service is not intended to state or imply that only that IBM product, program, or service may be used. Any functionally equivalent product, program, or service that does not infringe any IBM intellectual property right may be used instead. However, it is the user's responsibility to evaluate and verify the operation of any non-IBM product, program, or service.

IBM may have patents or pending patent applications covering subject matter described in this document. The furnishing of this document does not give you any license to these patents. You can send license inquiries, in writing, to:

IBM Director of Licensing IBM Corporation North Castle Drive Armonk, NY 10504-1785 U.S.A.

For license inquiries regarding double-byte (DBCS) information, contact the IBM Intellectual Property Department in your country or send inquiries, in writing, to:

IBM World Trade Asia Corporation Licensing 2-31 Roppongi 3-chome, Minato-ku Tokyo 106, Japan

**The following paragraph does not apply to the United Kingdom or any other country where such provisions are inconsistent with local law:** INTERNATIONAL BUSINESS MACHINES CORPORATION PROVIDES THIS PUBLICATION "AS IS" WITHOUT WARRANTY OF ANY KIND, EITHER EXPRESS OR IMPLIED, INCLUDING, BUT NOT LIMITED TO, THE IMPLIED WARRANTIES OF NON-INFRINGEMENT, MERCHANTABILITY OR FITNESS FOR A PARTICULAR PURPOSE. Some states do not allow disclaimer of express or implied warranties in certain transactions, therefore, this statement may not apply to you.

This information could include technical inaccuracies or typographical errors. Changes are periodically made to the information herein; these changes will

be incorporated in new editions of the publication. IBM may make improvements and/or changes in the product(s) and/or the program(s) described in this publication at any time without notice.

Any references in this information to non-IBM Web sites are provided for convenience only and do not in any manner serve as an endorsement of those Web sites. The materials at those Web sites are not part of the materials for this IBM product and use of those Web sites is at your own risk.

IBM may use or distribute any of the information you supply in any way it believes appropriate without incurring any obligation to you.

Licensees of this program who wish to have information about it for the purpose of enabling: (i) the exchange of information between independently created programs and other programs (including this one) and (ii) the mutual use of the information which has been exchanged, should contact:

IBM Corporation TL3B/062 3039 Cornwallis Road RTP, NC 27709-2195 U.S.A.

Such information may be available, subject to appropriate terms and conditions, including in some cases, payment of a fee.

The licensed program described in this information and all licensed material available for it are provided by IBM under terms of the IBM Customer Agreement, IBM International Program License Agreement, or any equivalent agreement between us.

Information concerning non-IBM products was obtained from the suppliers of those products, their published announcements or other publicly available sources. IBM has not tested those products and cannot confirm the accuracy of performance, compatibility or any other claims related to non-IBM products. Questions on the capabilities of non-IBM products should be addressed to the suppliers of those products.

This information contains examples of data and reports used in daily business operations. To illustrate them as completely as possible, the examples include the names of individuals, companies, brands, and products. All of these names are fictitious and any similarity to the names and addresses used by an actual business enterprise is entirely coincidental.

#### COPYRIGHT LICENSE:

<span id="page-16-0"></span>This information contains sample application programs in source language, which illustrates programming techniques on various operating platforms. You may copy, modify, and distribute these sample programs in any form without payment to IBM, for the purposes of developing, using, marketing or distributing application programs conforming to the application programming interface for the operating platform for which the sample programs are written. These examples have not been thoroughly tested under all conditions. IBM, therefore, cannot guarantee or imply reliability, serviceability, or function of these programs. You may copy, modify, and distribute these sample programs in any form without payment to IBM for the purposes of developing, using, marketing, or distributing application programs conforming to IBM's application programming interfaces.

If you are viewing this information softcopy, the photographs and color illustrations may not appear.

#### **Programming interface information**

This Planning and Installation Guide contains information on intended programming interfaces that allow the customer to write programs to obtain the services of Host Publisher.

12 IBM<sup>®</sup> SecureWay<sup>®</sup> Host Publisher Planning and Installation Guide for Windows NT<sup>®</sup>, AIX<sup>®</sup>, and Solaris<sup>®</sup>

### <span id="page-18-0"></span>**Appendix B. Trademarks**

The following terms are trademarks of the IBM Corporation in the United States or other countries or both:

- $\bullet$  AIX
- DB2 Universal Database
- v IBM
- $\cdot$  OS/390
- SecureWay
- Websphere

Other company, product, and service names may be trademarks or service marks of others.

ActionMedia, LANDesk, MMX, Pentium and ProShare are trademarks of Intel Corporation in the United States, other countries, or both.

(For a complete list of Intel trademarks see http://www.intel.com/tradmarx.htm)

Adobe is a trademark of Adobe Systems, Incorporated.

C-bus is a trademark of Corollary, Inc. in the United States, other countries, or both.

DIGITAL is a trademark of Digital Equipment Corporation.

Lotus and Domino are trademarks or registered trademarks of Lotus Development Corporation.

Java and all Java-based trademarks are trademarks of Sun Microsystems, Inc. in the United States, other countries, or both.

Microsoft, Windows, Windows NT, and FrontPage are trademarks or registered trademarks of Microsoft Corporation in the United States, other countries, or both.

Netscape is a registered trademark of Netscape Communications Corporation in the United States and other countries.

Oracle is a registered trademark of Oracle Corporation.

PC Direct is a trademark of Ziff Communications Company in the United States, other countries, or both and is used by IBM Corporation under license.

Sybase and its corresponding logo are property of Sybase, Inc.

UNIX is a registered trademark in the United States and other countries licensed exclusively through The Open Group.

SET and the SET Logo are trademarks owned by SET Secure Electronic Transaction LLC. For further information see http://www.setco.org/aboutmark.html.

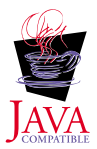

### <span id="page-20-0"></span>**Index**

### **A**

AIX [server hardware requirements 1](#page-6-0) [Server installation 3](#page-8-0) [server software requirements 1](#page-6-0) [supported Web servers 2](#page-7-0) [uninstallation 7](#page-12-0) [alias 3](#page-8-0)

### **D**

[diagnosing installation problems 7](#page-12-0) **I**

installation [before you begin 3](#page-8-0) [diagnosing problems 7](#page-12-0) [Server 3](#page-8-0) [Studio 4](#page-9-0) [testing 6](#page-11-0) installation, silent [server 4](#page-9-0) [studio 5](#page-10-0)

### **J**

[Java Development Kit 3](#page-8-0) [JDK 3](#page-8-0)

### **L**

[limitations 2](#page-7-0)

### **M**

[memory requirements 1](#page-6-0)

### **P**

[performance 2](#page-7-0) [problems, diagnosing 7](#page-12-0)

### **R**

[requirements, memory and](#page-6-0) [software 1](#page-6-0)

### **S**

Server [installation 3](#page-8-0) Server installation [AIX 3](#page-8-0) [Solaris 3](#page-8-0) [Windows NT 3](#page-8-0) silent installation [server 4](#page-9-0) [studio 5](#page-10-0)

[software requirements 1](#page-6-0) Solaris [server hardware requirements 1](#page-6-0) [Server installation 3](#page-8-0) [server software requirements 1](#page-6-0) [supported Web servers 2](#page-7-0) [uninstallation 7](#page-12-0) Studio [installation 4](#page-9-0) **T**

[testing installation 6](#page-11-0) [troubleshooting 7](#page-12-0)

### **U**

uninstallation [AIX 7](#page-12-0) [Solaris 7](#page-12-0) [WebSphere 8](#page-13-0) [Windows NT 7](#page-12-0)

### **W**

Web servers [supported for AIX 2](#page-7-0) [supported for Sun Solaris 2](#page-7-0) [supported for Windows NT 1](#page-6-0) [WebSphere 3](#page-8-0) [uninstallation 8](#page-13-0) Windows 95 [Studio hardware requirements 1](#page-6-0) Windows 98 [Studio hardware requirements 1](#page-6-0) Windows NT [server hardware requirements 1](#page-6-0) [Server installation 3](#page-8-0) [server software requirements 1](#page-6-0) [Studio hardware requirements 1](#page-6-0) [supported Web servers 1](#page-6-0) [uninstallation 7](#page-12-0)

16 IBM<sup>®</sup> SecureWay<sup>®</sup> Host Publisher Planning and Installation Guide for Windows NT®, AIX®, and Solaris®

### <span id="page-22-0"></span>**Readers' Comments — We'd Like to Hear from You**

**IBM® SecureWay® Host Publisher Planning and Installation Guide for Windows NT®, AIX®, and Solaris®**

#### **Publication No. SC31-8730-00**

#### **Overall, how satisfied are you with the information in this book?**

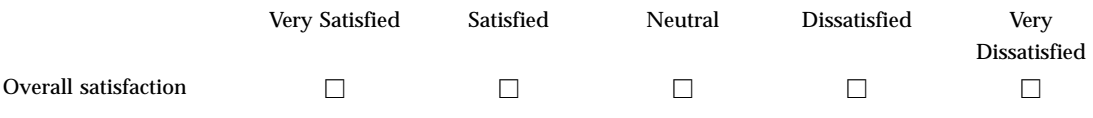

#### **How satisfied are you that the information in this book is:**

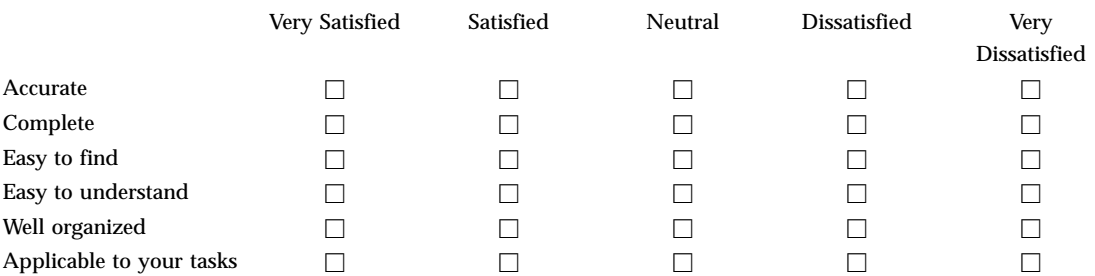

#### **Please tell us how we can improve this book:**

Thank you for your responses. May we contact you?  $\Box$  Yes  $\Box$  No

When you send comments to IBM, you grant IBM a nonexclusive right to use or distribute your comments in any way it believes appropriate without incurring any obligation to you.

Name Address

Company or Organization

Phone No.

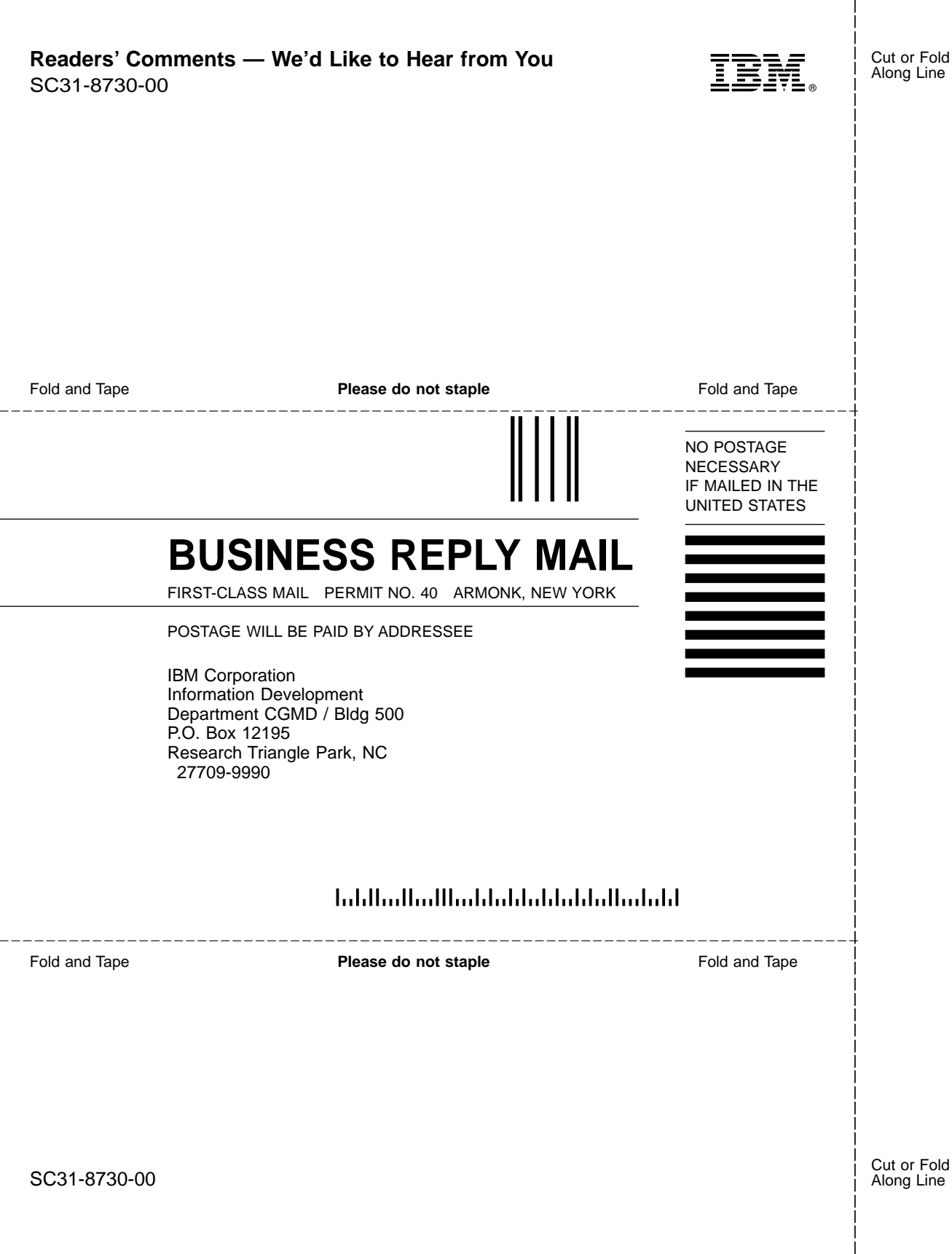

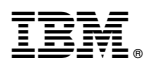

Part Number: CF7CZIE

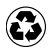

Printed in the United States of America on recycled paper containing 10% recovered post-consumer fiber.

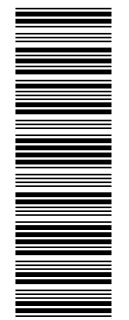

CF7CZIE

SC31-8730-00

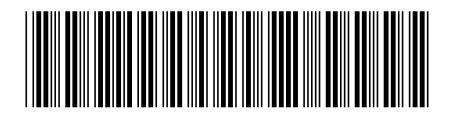